## **Zadatak 1. Upravljanje brzinom motornog vozila primenom PID zakona upravljanja**

Prenosna funkcija objekta upravljanja je (vidi matematički model)

$$
\frac{Y(s)}{U(s)} = \frac{1}{ms+b}
$$

 $m = 1000$  $b = 50$  $U(s) = 10$  $Y(s)$  = brzina motornog vozila (upravljana promenljiva) Blok dijagram sistema upravljanja sa jediničnom povratnom spregom prikazan je na sledećoj slici

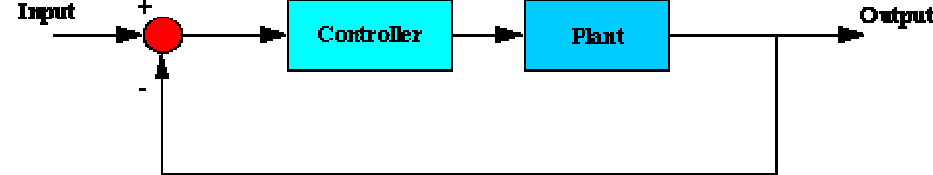

Postavljeni su sledeći zahtevi projektovanja sistema upravljanja: Vreme uspona  $\leq 5$  sec Preskok < 10% Greška ustaljenog stanja < 2%

Prenosna funkcija PID kontrolera je:

$$
K_p + \frac{K_1}{s} + K_p s = \frac{K_p s^2 + K_p s + K_1}{s}
$$

Zadržaćemo se u prvom koraku na P kontroleru.

## **P kontroler**

Najpre treba odrediti prenosnu funkciju zatvorenog kola u slučaju da je primenjen samo P kontroler

$$
\frac{Y(s)}{U(s)} = \frac{k_e}{ms + (b + k_e)}
$$

Uvođenjem P kontrolera smanjuje se vreme uspona, a to je upravo prvi cilj koji treba zadovoljiti (pogledati Osnove PID kontrolera i Modeliranje motornog vozila).

Neka je za sada  $K_p=100$ . Odskočni odziv sistema upravljanja (napisati m-fajl i snimiti ga pod imenom "vozilo P"):

 $kp=100;$ m=1000;  $b=50$ ;  $u=10$ ;  $num=[kp]$ ; den=[m b+kp];  $t=0:0.1:20$ ; step(u\*num,den,t) axis([0 20 0 10])

Vozilo PID 1

Izvršenjem m-fajla (ispisivanjem njegovog imena u komandnom prozoru Matlaba bez navođenja ekstenzije) dobija se odskočni odziv prikazan na slici:

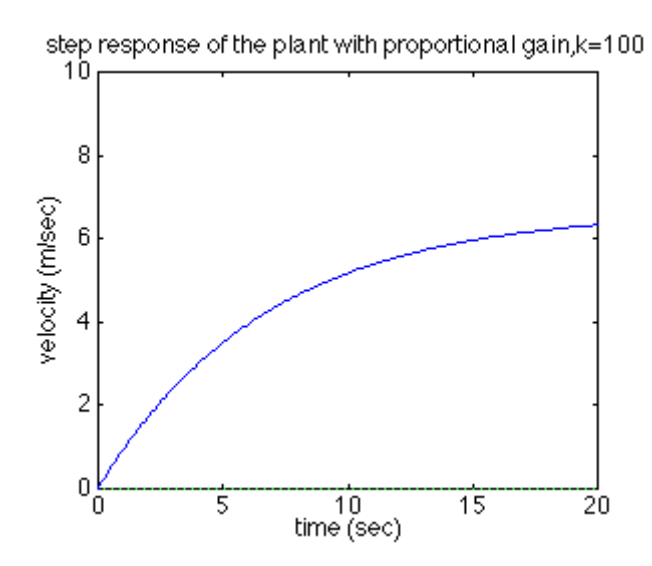

Korišćenjem Matlab komande feedback dobija se odziv zatvorenog kola direktno iz prenosne funckcije otvorenog kola:

 $kp=100$ ; m=1000;  $b=50$ ;  $u=10$ ;  $num=[1];$ den=[m b]; sys=tf(num,den); syscl=feedback(kp\*sys, 1)  $t = 0:0.1:20$ ; step (u\*syscl,t) axis([0 20 0 10])

Na osnovu odskočnog odziva se zaključuje da greška ustaljenog stanja i vreme uspona ne zadovoljavaju zadate zahteve projektovanja. Da bi poboljšali odziv povećaćemo vrednost pojačanja  $K_p$ . Promenom vrednosti  $K_p$  na 1000 u postojećem m-fajlu i njegovim izvršenjem dobija se sledeći grafik<br>step response of the plant with proportional gain,k=10000

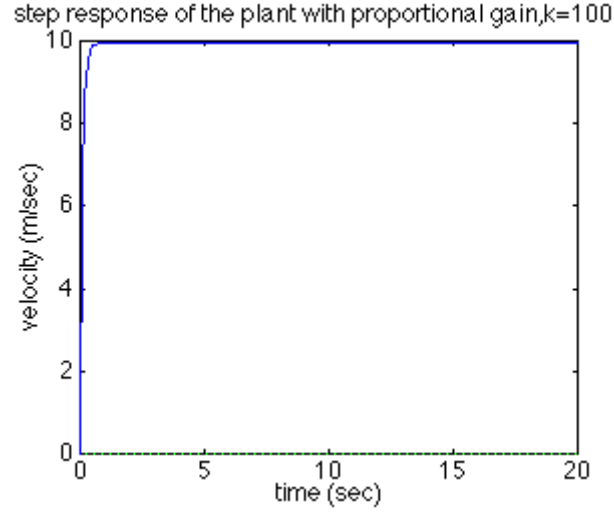

Greška ustaljenog stanja je skoro jednaka nuli i vreme uspona je smanjeno na manje od 0.5s. Međutim, odzive je nerealan jer sistem upravljanja brzinom motornog vozila u opštem slučaju ne može da promeni brzinu vozila od 0 do 10 m/s za manje od 0.5s.

Rešenje ovog problema je izabrati  $K_p$  tako da se dobije realno vreme uspona i dodati integralno dejstvo da bi se eliminisala greška stacionarnog stanja.

PI kontroler

Prenosna funkcija zatvorenog kola posmatranog objekta upravljanja sa PI kontrolerom je

 $\frac{Y(s)}{U(s)} = \frac{K_1s + K_1}{ms^2 + (b + K_2)s + K_1}$ 

Za sada, neka je  $K_p=600$  i  $K_i=1$ . U postojeći m-fajl unesite sledeće izmene

 $kp = 600;$  $ki = 1$ ; m=1000;  $b=50$ :  $u=10$ ;  $num=[kp ki]$ ; den=[m b+kp ki];  $t=0:0.1:20$ ; step(u\*num,den,t) axis([0 20 0 10])

Korišćenjem naredbi series i feedback napisati sledeći m-fajl

 $kp = 600;$  $ki=1$ ; m=1000;  $b=50$ ;  $u=10$ ;  $num=[1]$ ; den=[m b]; sys=tf(num,den);  $num1=[kp ki]$ ; den1= $[1 0]$ ; sys1=tf(num1,den1); sysol=series(sys,sys1); syscl=feedback(sysol,1)  $t=0:0.1:20$ ; step(u\*syscl,t) axis([0 20 0 10])

U oba slučaja treba da se dobije isti odziv sistema upravljanja

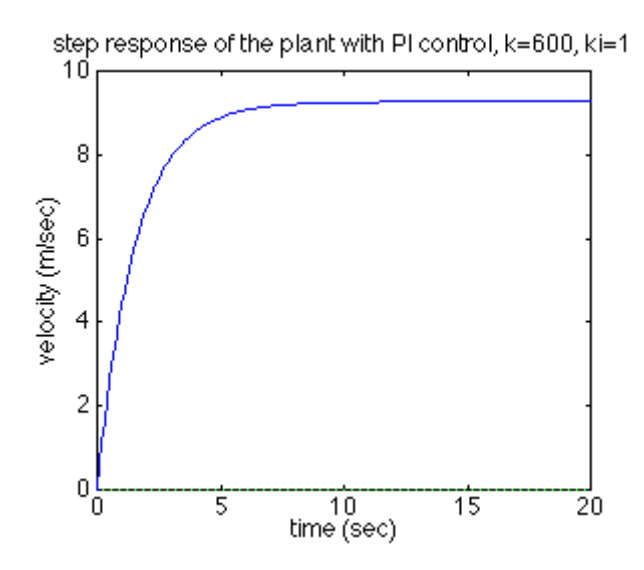

Sada treba podesiti  $K_p$  i  $K_I$  u cilju dobijanja željenog odziva. Kada se podešava pojačanje integralnog dejstva K<sub>I</sub>, preporuka je da se počne sa malim vrednostima je veliko K<sub>I</sub> može da destabilizuje sistem.

Sa vrednostima pojačanja  $K_p=800$  i  $K_l=40$ , odskočni odziv je prikazan na sledećoj slici:

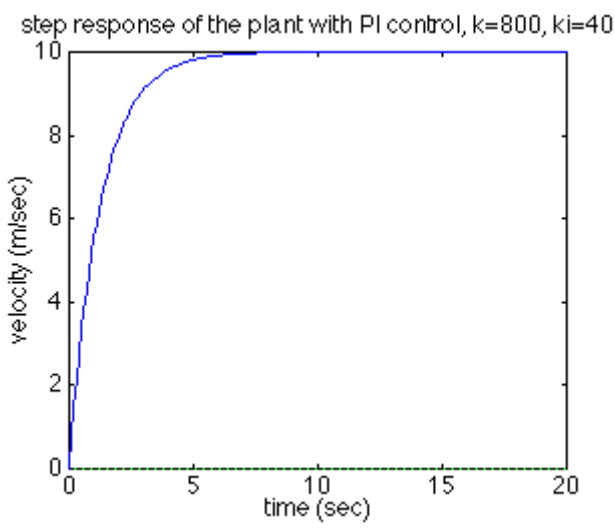

Zaključuje se da odskočni odziv zadovoljava sve zahteve projektovanja.

## PID kontroler

Za posmatrani objekat upravljanja zadovoljeni su postavljeni zahtevi projektovanja sistema upravljanja bez korišćenja diferencijalnog dejstva. Međutim, primenićemo i postupak projektovanja PID kontrolera. Prenosna funkcija zatvorenog kola sa PID kontrolerom je

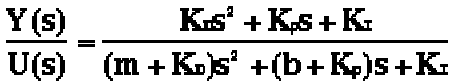

Napišite sledeći m-fajl

 $kp=1$ ;  $ki=1$ ;  $kd=1$ ; m=1000;  $b=50$ ;  $u=10$ ;

num=[kd kp ki];  $den=[m+kd b+kp ki];$  $t=0:0.1:20;$ step(u\*num,den,t) axis([0 20 0 10])

U sledećem koraku podesite pojačanja  $K_p$ ,  $K_d$  i  $K_l$  sa ciljem dobijanja željenog odziva. U datom postupku projektovanja PID kontrolera, izbor odgovarajućih pojačanja ostvaruje se kroz postupak probe i greške. Najbolji način za ovo podešavanje je menjati jedno pojačanje pri konstantnim vrednostima preostala dva i posmatrati uticaj promene na izlaz sistema.